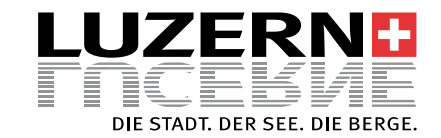

## **Free WiFi – LUZERN.COM für Gäste mit der Gästekarte Luzern**

## *Free WiFi – LUZERN.COM for Guest with the Lucerne Guestcard*

- 1) Wählen Sie auf Ihrem Handy das Netzwerk **«Free WiFi – LUZERN.COM»** aus. *Select «Free WiFi – LUZERN.COM» on your mobile phone.*
- 2) Öffnen Sie anschliessend den Internetbrowser. Das Fenster<sup>2</sup> öffnet sich. Then open your internet browser. Subsequently, page<sup>2</sup> will open.
- 3) Geben Sie hier Ihre 9-stellige Gästekartennummer ein und akzeptieren Sie die Nutzungsbedingungen. *Enter here the 9-digit number of your guestcard and accept the terms of use.*
- 4) Nun sind Sie mit dem kostenlosen «**Free WiFi LUZERN.COM**» in der ganzen Stadt Luzern (s. 4) verbunden. Viel Spass beim Surfen! *You are now connected with «Free WiFi – LUZERN.COM» throughout the city (s. ).Enjoy surfing the internet!*

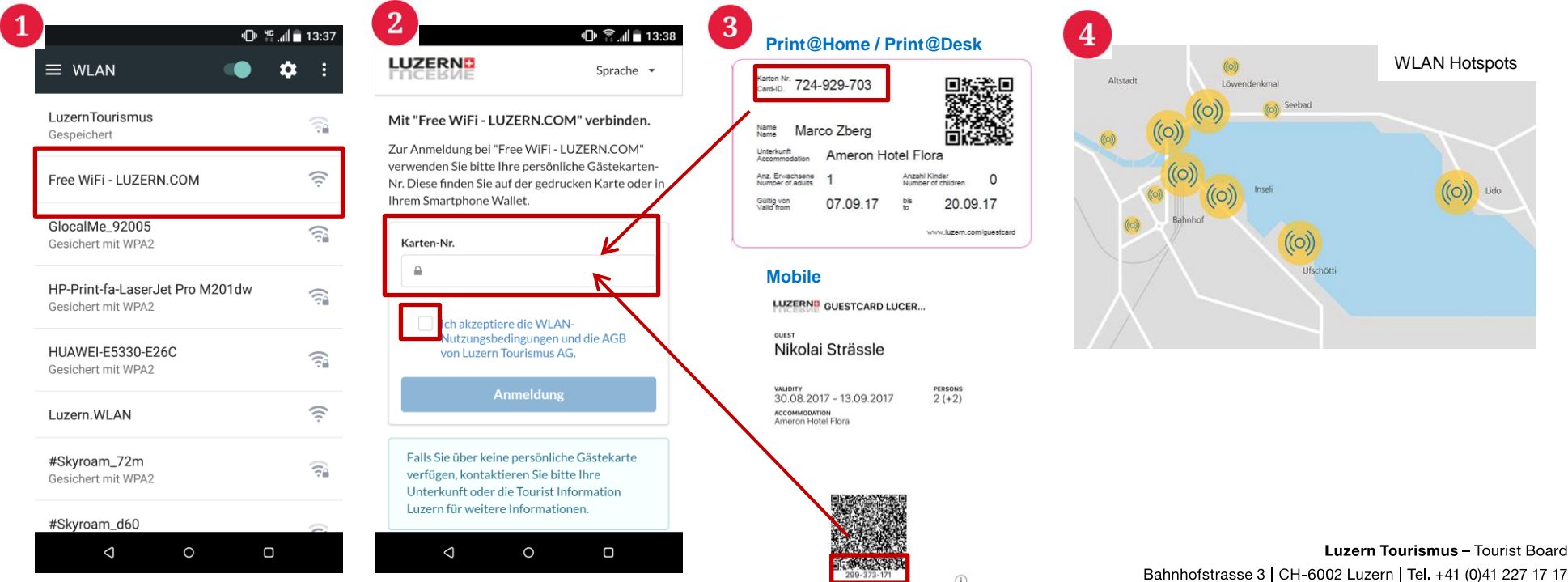

Bahnhofstrasse 3 | CH-6002 Luzern | Tel. +41 (0)41 227 17 17 luzern@luzern.com | www.luzern.com